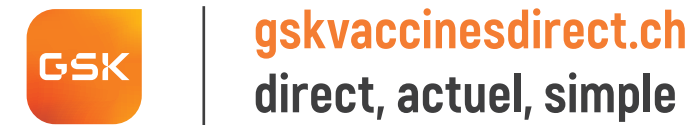

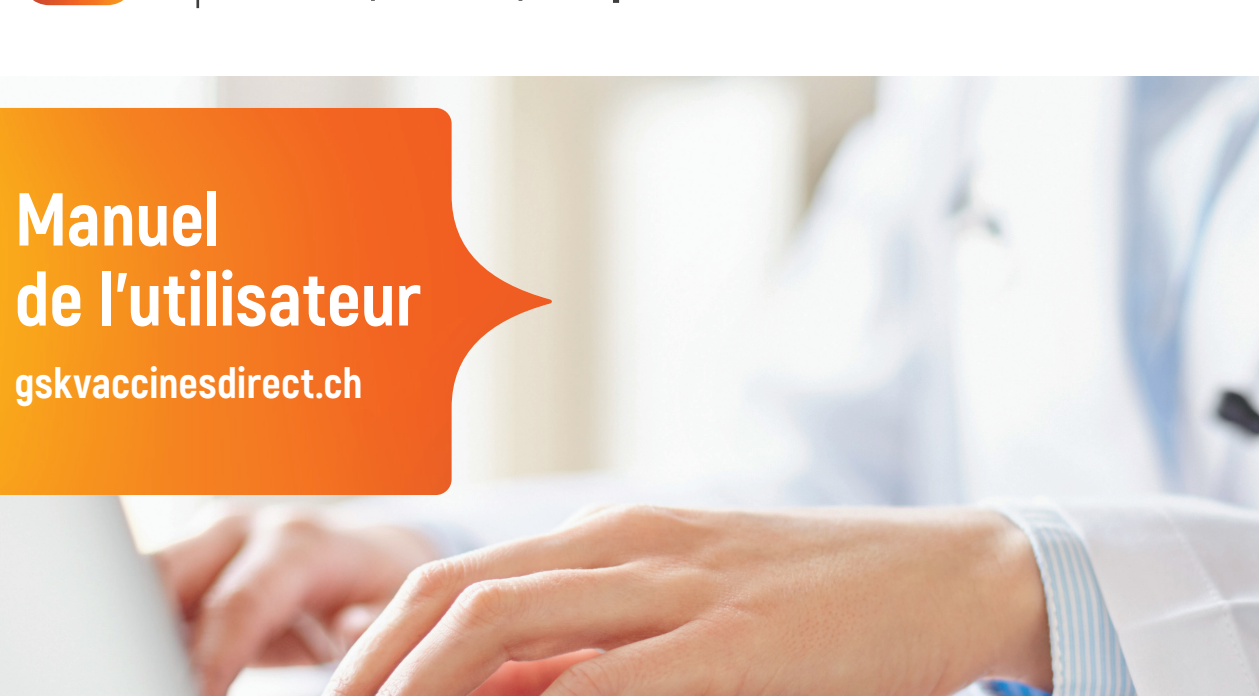

**www.gskvaccinesdirect.ch**

Mon nom d'utilisateur/courriel:

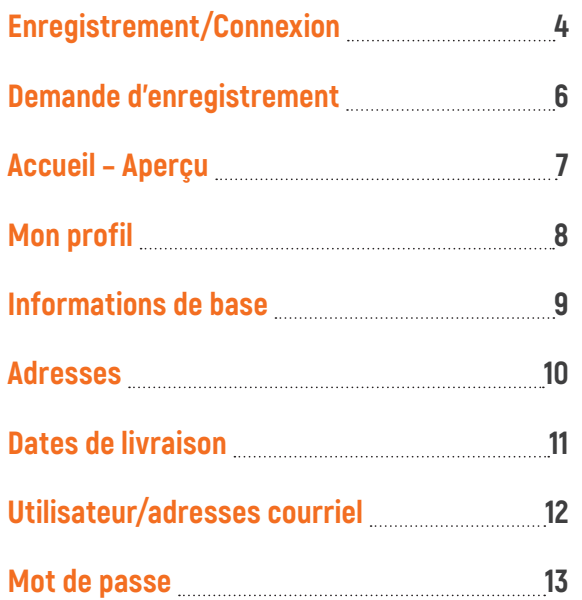

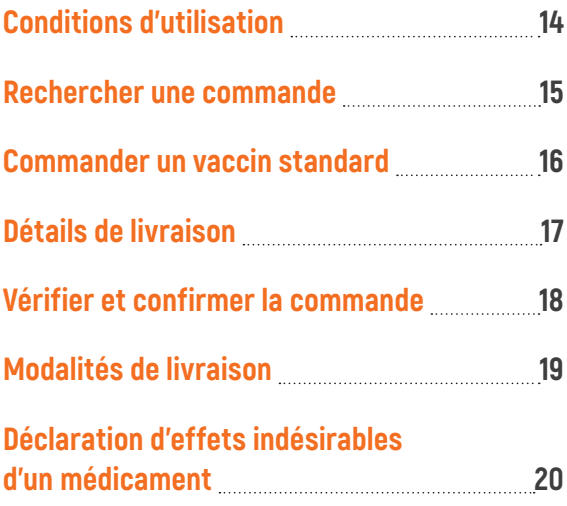

## **Enregistrement/Connexion**

#### $\blacktriangleright$  swiss.customerservice@qsk.com

L 031 862 21 21

### Bienvenue chez gskvaccinesdirect.ch

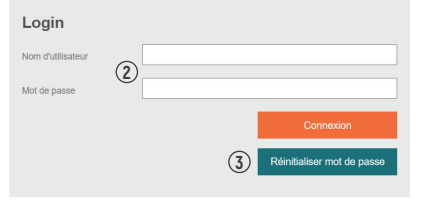

#### Inscription de nouveaux clients sans login

gskvaccinesdirect.ch est réservé à un cercle de personnes autorisées du secteur médical (cabinets médicaux, hôpitaux, pharmacies) pour des commandes directes auprès du fournisseur. Si vous faites partie de ce cercle de personnes, vous pouvez déclencher une demande d'enregistrement en appuyant sur le bouton ci-dessous; ensuite nous vérifions votre habilitation à acheter des médicaments et vous faisons parvenir par écrit vos données d'accès.

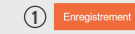

### **DEIFR**

## **Je n'ai pas de compte sur le Webshop**

**1** Cliquez sur « Enregistrement ». ➔ Remplissez le formulaire d'enregistrement [voir page 6].

**Veuillez noter: les médecins et les pharmaciens doivent avoir une autorisation pour l'acquisition de vaccins valide pour pouvoir s'enregistrer. GSK vérifie l'intégralité des autorisations délivrées en vue de l'acquisition de vaccins sur www.medregbm.admin.ch**

### **J'ai déjà un compte sur le Webshop**

**2** Saisissez votre nom d'utilisateur/adresse courriel et votre mot de passe sous « Login » et cliquez sur « Connexion ».

### **Mot de passe oublié**

**3** Cliquez sur « Réinitialiser le mot de passe ».

- **4** Saisissez l'adresse courriel avec laquelle vous avez créé votre compte utilisateur.
- **5** Cliquez sur «Mot de passe par courriel». Vous recevrez ensuite un nouveau mot de passe de réinitialisation par courriel.

#### Réinitialiser le mot de passe losk

Cet e-mail est une réponse à votre demande de «réinitialiser le mot de passe» sous gskvaccinesdirect.ch

Votre nouveau mot de passe est le suivant: (M3xH4sU9uE)

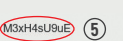

© 2001-2022 GlaxoSmithKline AG - All rights reserved GlaxoSmithKline AG. Talstrasse 3. CH-3053 Münchenbuchsee **GSK Switzerland** 

Attention: il s'agit d'un email envoyé automatiquement, les réponses ne seront pas lues. Si yous ayez des questions, n'hésitez pas à nous contacter via swiss.customerservice@gsk.com

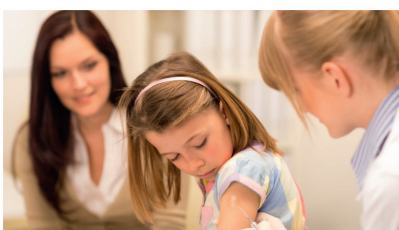

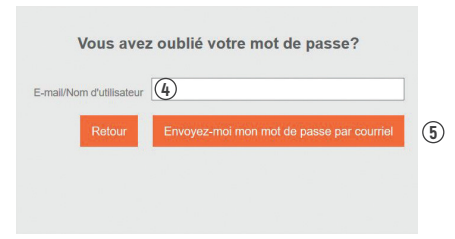

#### $\blacktriangleright$  swiss.customerservice@qsk.com

L 031 862 21 21

#### Un nouveau mot de passe a été crée et envoyé. Merci de vérifier votre courriel.

### Bienvenue chez gskvaccinesdirect.ch

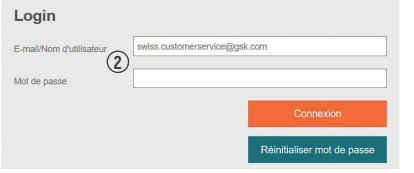

#### **Information**

**1**

gskvaccinesdirect.ch est réservé à un cercle de personnes autorisées du secteur médical (cabinets médicaux, hôpitaux, pharmacies) pour des commandes directes auprès du fournisseur. Si vous faites partie de ce cercle de personnes, vous pouvez déclencher une demande d'enregistrement en appuyant sur le bouton cl-dessous; ensuite nous vérifions votre habilitation à acheter des médicaments et vous faisons parvenir par écrit vos données d'accès.

**DE IFR** 

## **1 Veuillez noter: également vérifier votre dossier de courrier indésirable/spam**

- **2** Saisissez votre adresse courriel et le mot de passe de réinitialisation que vous avez reçu et cliquez sur « Connexion ».
- **3** Saisissez le **mot de passe de réinitialisation** que vous avez reçu.
- **4** Définissez votre nouveau mot de passe personnel (au moins huit caractères, dont au moins une lettre majuscule ou minuscule et un chiffre).
- **5** Confirmez votre nouveau mot de passe personnel en cliquant sur « Connexion ».

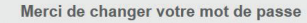

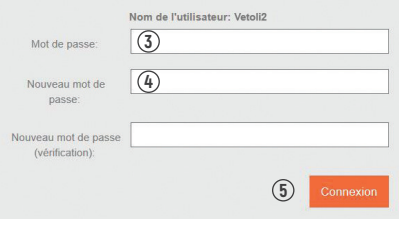

## **Demande d'enregistrement**

#### $\blacktriangleright$  swiss.customerservice@qsk.com

**Demande d'enregistrement** 

L 031 862 21 21

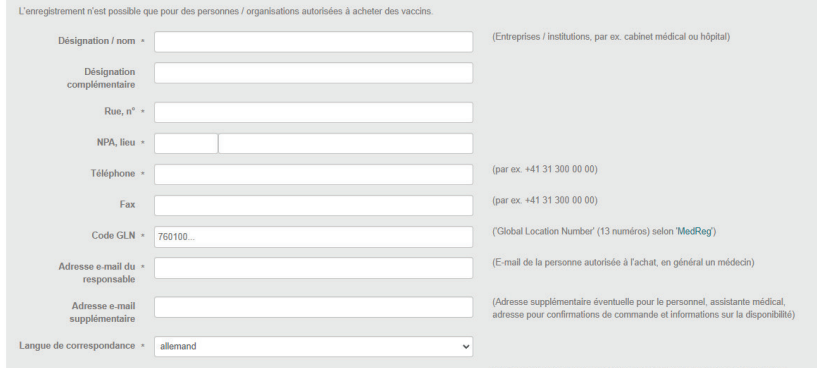

Jours de livraison \* 2 Lundi 2 Mardi 2 Mercredi 2 Jeudi 2 Vendredi

Choix des jours de la semaine lors desquels nous pouvons vous livrer des vaccins

Avec "Envoyer", vos données seront transmises au service clientéle de GSK. Un utilisateur provisoire sera automatiquement créé et les données de connexion vous seront envoyées par e-mail. L'utilisateur provisoire vous permet de créer une commande de réservation pour le vaccin antigrippal directement et sans autre délai. Le service clientèle de GSK vous contactera, effectuera les vérifications appropriées (compris l'admissibilité aux vaccins) et activera complètement votre utilisateur. Les ordres provisoires sont automatiquement convertis en ordres valables. Les commandes standard et les commandes de matériel d'information ne seront traitées uniquement après que l'utilisateur aura définitivement été activé.

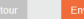

**DE IFR** 

Tous les champs obligatoires (\*) doivent être remplis. Veuillez noter qu'en tant que professionnel/institut médical habilité, vous devez être inscrit sur MedReg (www.medregom.admin.ch) avec une adresse de livraison valide afin de pouvoir vous enregistrer. Veuillez également indiquer les dates de livraison et noter les heures d'ouverture de votre cabinet.

Cliquez ensuite sur « envoyer ». Vous recevrez immédiatement vos données d'accès provisoires par courriel.

Vos informations doivent être validées par la signature d'un professionnel médical responsable et autorisé à acquérir des vaccins. Vous recevrez un formulaire à cet effet par courriel.

Toutes les autres fonctions sont limitées pendant ce temps. Vous serez informé par courriel de l'activation de votre compte.

# **Accueil – Aperçu**

L 031 862 21 21

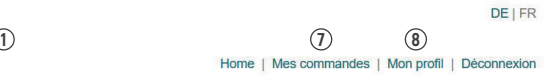

GlaxoSmithKline AG

Talstrasse 3, 3053 Münchenbuchsee

### Mes vaccins GSK

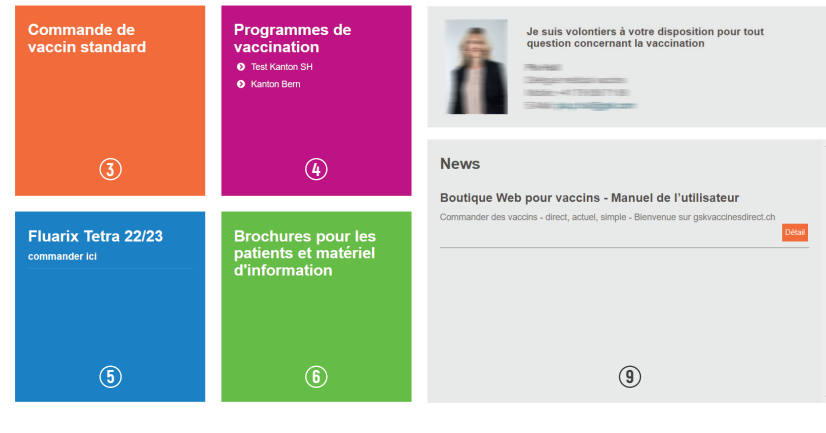

Déclaration sur la protection des données / conditions d'utilisation Conditions générales Déclaration d'un effet indésirable d'un médicament (EIM) (10)

Nos informations ne remplacent pas une visite chez le médecin

C 2015 GlaxoSmithKline AG - tous droits réservés - No medical clearing required - see PM-CH-VX-WCNT-200002

 Votre contact direct avec le service clients. Votre contact direct avec le/la représentant/e commercial/e. Nos vaccins GSK – commander ici. Option de commande pour les programmes de vaccination. Demandes de réservation pour le vaccin contre la grippe. Possibilité de commander des brochures et du matériel d'information. Aperçu de vos commandes. Votre compte utilisateur – adresse de livraison, adresse courriel. Vous trouverez toutes les nouveautés ici. Comment nous déclarer les effets indésirables d'un médicament.

# **Mon profil**

#### $\blacktriangleright$  swiss.customerservice@gsk.com

L 031 862 21 21

Home | Mes commandes | Mon profil | Déconnexion

**DE IFR** 

#### **Mon profil**

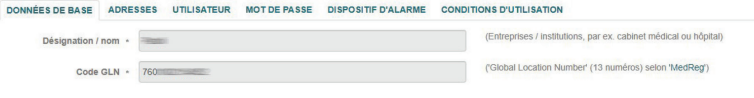

#### Adresse e-mail de la personne responsable

### Adresse e-mail principale **Side** (Dernière modification: 07.01.2016 15:04:49) Voulez-vous changer votre adresse e-mail principale? Pour ce changement, veuillez remplir le formulaire PDF ci-dessous et nous le transmettre pour vérification à: swiss.customerservice@gsk.com  $\frac{1}{\rho_{DF}}$

#### Adresse e-mail d'administration

Adresse e-mail d'administration  $\sim$ to provide a film of the (Dernière modification: 21.06.2021 17:21:46)

### **Mon profil**

Ici, vous avez la possibilité de mettre à jour vos informations d'utilisateur. Vous pouvez selectionner cinq onglets sous «Mon profil »:

Informations de base (page 9) Adresses (page 10) Utilisateur (page 12) Mon mot de passe (page 13) Conditions d'utilisation (page 14)

## **Informations de base**

#### $\blacktriangleright$  swiss.customerservice@qsk.com

€ 031 862 21 21

Home | Mes commandes | Mon profil | Déconnexion

**DE IFR** 

 $\Omega$ 

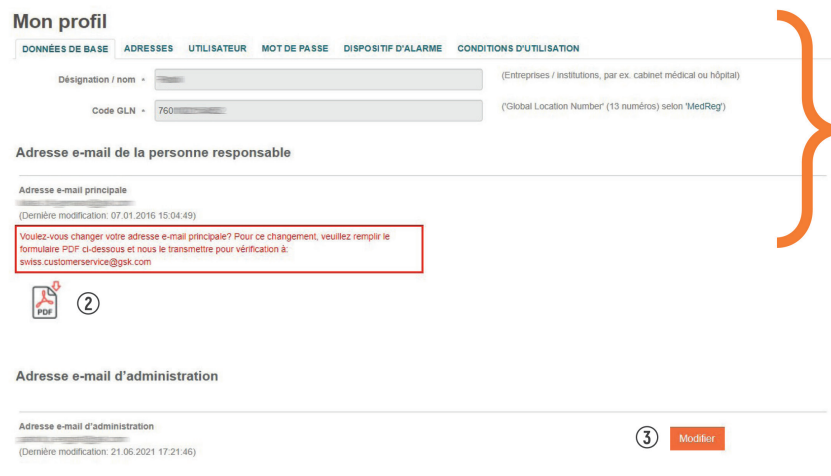

### **Informations de base**

- **1 Les modifications des informations de base ne peuvent être effectuées que par GSK.**
	- Pour plus de détails, veuillez contacter notre service clients: swiss.customerservice@gsk.com
- **2** Vous pouvez communiquer le changement d'adresse email principale au service clients à l'aide du formulaire PDF.
- **3** Vous pouvez ajouter ou modifier des adresses courriel supplémentaires à tout moment.

**GSK vérifiera toutes les modifications et leur conformité par rapport à l'autorisation pour l'acquisition de vaccins. Cela peut prendre environ trois jours ouvrables.**

**Toutes les modifications doivent être envoyées au service clientèle pour être approuvées. Tant que les modifications ne sont pas confirmées par le service clientèle, le compte reste bloqué.**

## **Adresses**

#### $\blacktriangleright$  swiss.customerservice@gsk.com

L. 031 862 21 21

Home | Mes commandes | Mon profil | Déconnexion

### **Mon profil**

DONNÉES DE BASE ADRESSES UTILISATEUR MOT DE PASSE CONDITIONS D'UTILISATION

#### **Adresse principale**

Adresse principale **Threest WetpAdder** 

Talstrasse 5 4052 Basel Suisse / Basel-Stadt

Téléphone: 056 555 66 77 Fax: 056 123 45 67 Jours de livraison: Mardi, Mercredi, Jeudi, Vendredi Langue de correspondance: français Addresse verifiée

(Mis(e) à jour: 20.11.2019 15:23:13)

#### adress de facturation

Aucune coordonnée enregistrée.

Adresse(s) de livraison additionelle

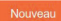

Aucune coordonnée enregistrée.

### **Adresses**

**DE LER** 

Modifier

Vous pouvez ajouter et modifier d'autres adresses de livraison et de facturation.

**GSK vérifiera toutes les modifications et leur conformité par rapport à l'autorisation pour l'acquisition de vaccins.**

**Toutes les modifications doivent être envoyées au service clientèle pour être approuvées. Tant que les modifications ne sont pas confirmées par le service clientèle, le compte reste bloqué.**

**Cela peut prendre environ trois jours ouvrables. Pendant cette période, aucune commande ne peut être saisie en ligne. Veuillez passer votre commande par courriel (swiss.customerservice@gsk.com)**

## **Dates de livraison**

#### $\blacktriangleright$  swiss.customerservice@qsk.com

L 031 862 21 21

Home | Mes commandes | Mon profil | Déconnexion

**DE IFR** 

### **Mon profil**

DONNÉES DE BASE ADRESSES UTILISATEUR MOT DE PASSE DISPOSITIF D'ALARME CONDITIONS D'UTILISATION Adresse principale Nom<sup>3</sup> Dr. med. Lukas Di Gennaro Désignation complémentaire Talstrasse 3-5 Rue, n° \* NPA Lieu 8623 Wetzikon ZH Zürich  $_{\rm v}$ Cantor Suisse v Pays 031 862 21 21 Téléphone<sup>\*</sup> Fax Langue de correspondance \* allemand  $\vee$ Jours de livraison Z Lundi Z Mardi Z Mercredi Z Jeudi Z Vendredi

## **Choisir les dates de livraison**

Cochez les jours de la semaine pendant lesquels vous pouvez recevoir des articles réfrigérés. Veuillez faire attention aux heures d'ouverture de votre cabinet.

## **ATTENTION: les livraisons sont normalement effectuées entre 8h00 et 12h00.**

# **Utilisateur/adresses courriel**

#### $\blacktriangleright$  swiss.customerservice@gsk.com

€ 031 862 21 21

Home | Mes commandes | Mon profil | Déconnexion

## **Mon profil**

DONNÉES DE BASE ADRESSES UTILISATEUR MOT DE PASSE DISPOSITIF D'ALARME CONDITIONS D'UTILISATION

#### Utilisateurs actifs

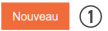

**IGNOTIVE** Associé à l'adresse e-mail: (Adresse e-mail d'administration) Pas de consentement au stockage et à l'utilisation de l'adresse e-mail

(Dernière modification: 09.12.2022 13:47:18)

## **Informations d'utilisateur**

**1** Ajouter des informations d'utilisateur supplémentaires.

**2** Modifier une adresse courriel existante.

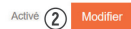

**DE LER** 

## **Mot de passe**

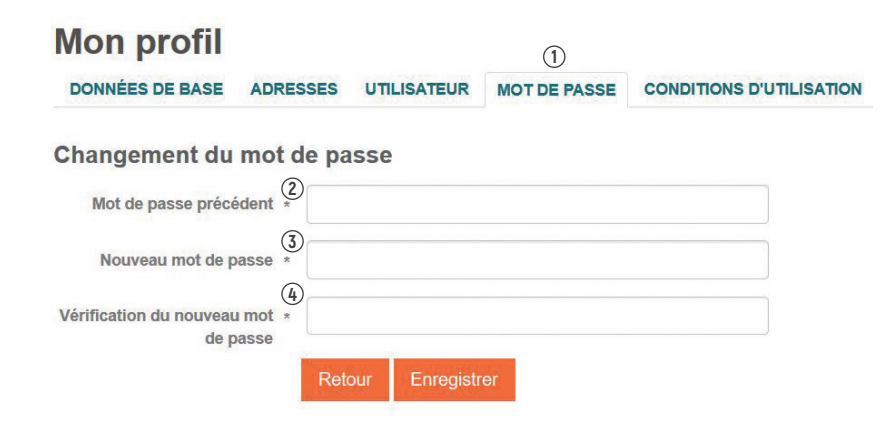

## **Changer le mot de passe**

- Sous «Mon profil », sélectionner l'onglet «Mot de passe ».
- Saisir l'ancien mot de passe.
- Saisir le nouveau mot de passe personnel.
- Enregistrer le nouveau mot de passe.

### **Votre nouveau mot de passe est valable immédiatement.**

## **Conditions d'utilisation**

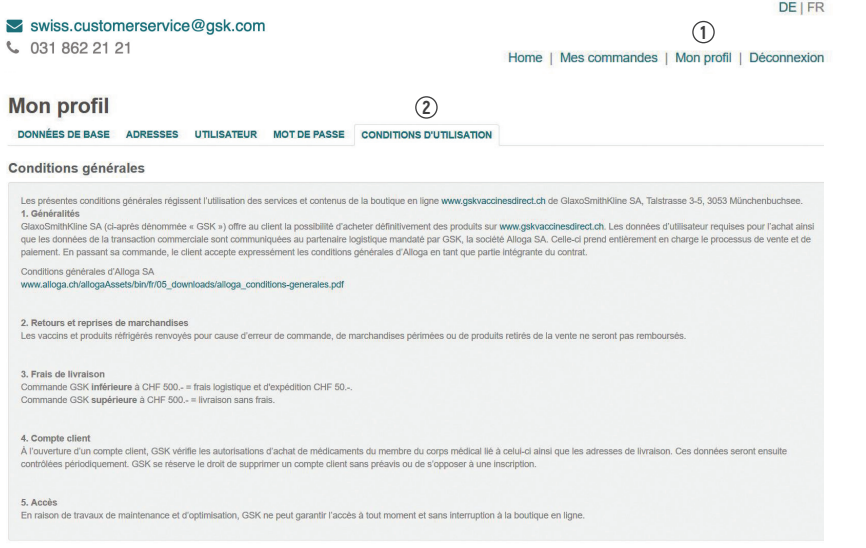

□ Oui, j'accepte les conditions générales de ce site de commande de vaccins en ligne

Sélectionner «Mon profil ».

Sélectionner l'onglet « Conditions d'utilisation ».

Cocher la case.

## **Rechercher une commande**

06.09.2022

annulée

annulée

 $3053 -$ 

 $3053 -$ 

Münchenbuchsee

Münchenbuchsee

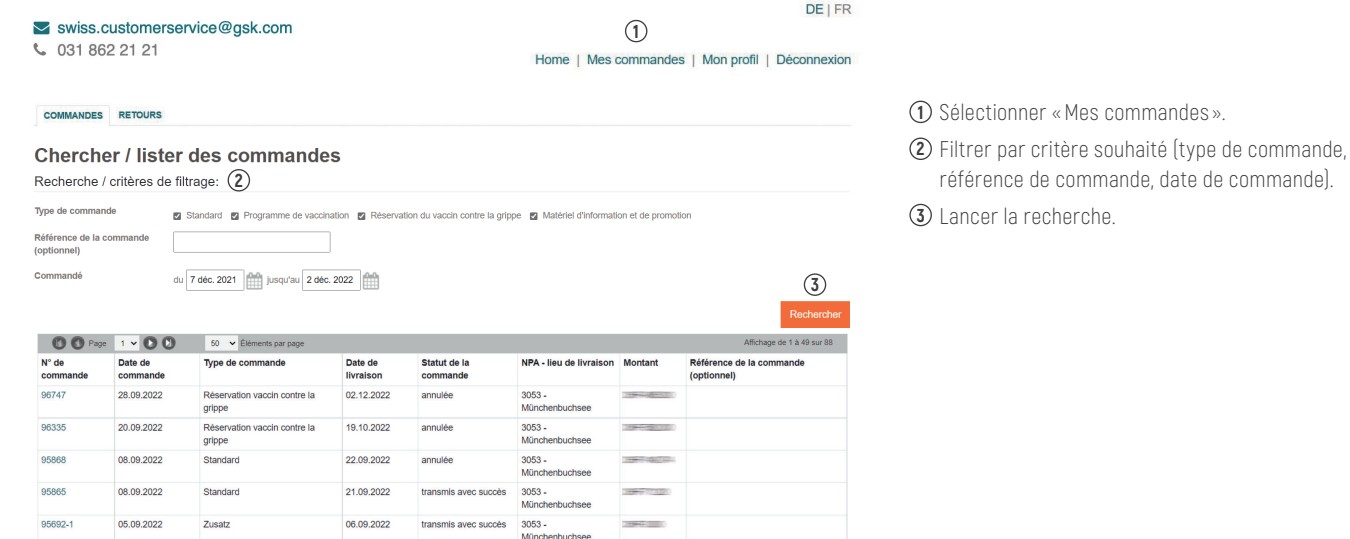

**CONTRACTOR** 

2000000000

95692

92283

05.09.2022

07.06.2022

Standard

grippe

Réservation vaccin contre la

## **Commander un vaccin standard**

#### $\blacktriangleright$  swiss.customerservice@qsk.com

L 031 862 21 21

Home | Mes commandes | Mon profil | Déconnexion

**DE LER** 

2. Sélectionner l'adresse et date de livraison 3. Terminer la commande **Commande Programme de vaccination standard** Prix total Disponibilité

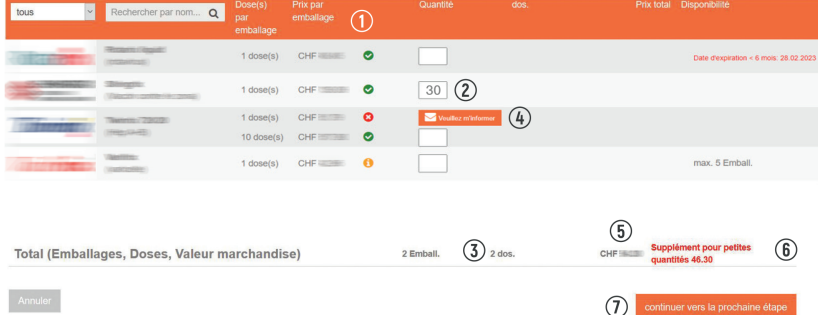

## **1** Le vaccin que vous recherchez est-il disponible?

- **2** Nombre d'emballages commandés.
- **3** Nombre de doses de vaccins.
- **4** En cas d'indisponibilité, vous pouvez être informé par courriel lorsque le produit sera à nouveau disponible en cliquant sur la petite enveloppe « Veuillez m'informer ». Si ce service est déjà actif, il indique « l'information arrive! »
- **5** Prix total de votre commande.
- **6** Frais de logistique pour une valeur de commande inférieure à CHF 500.00.
- **7** Commande saisie cliquez sur « continuer vers la prochaine étape ».

### **Disponibilités mises à jour quotidiennement**

- ✓ **Vaccin disponible**
- ✗ **Vaccin indisponible**
- **i Vaccin disponible de manière limitée**

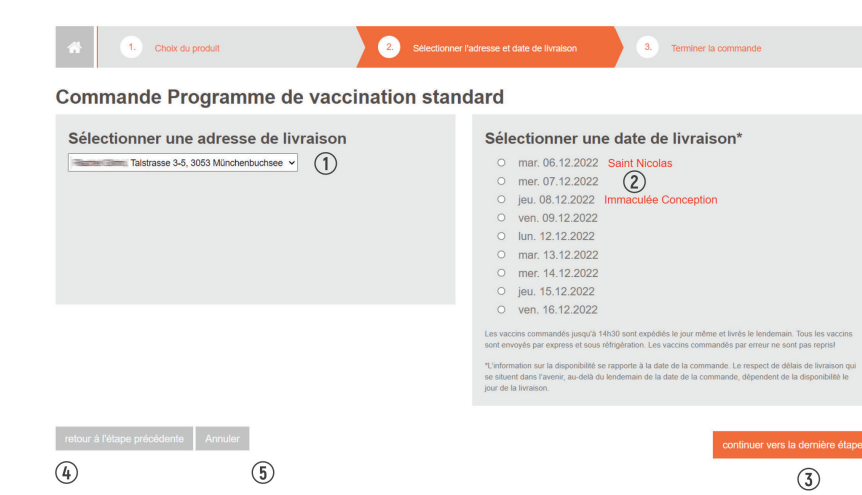

Choisir l'adresse de livraison.

- Choisir la date de livraison.
- Cliquez ensuite sur « Continuer vers la dernière étape ».
- Modifier/adapter la commande.
- Accueil Aperçu.

## **Vérifier et confirmer la commande**

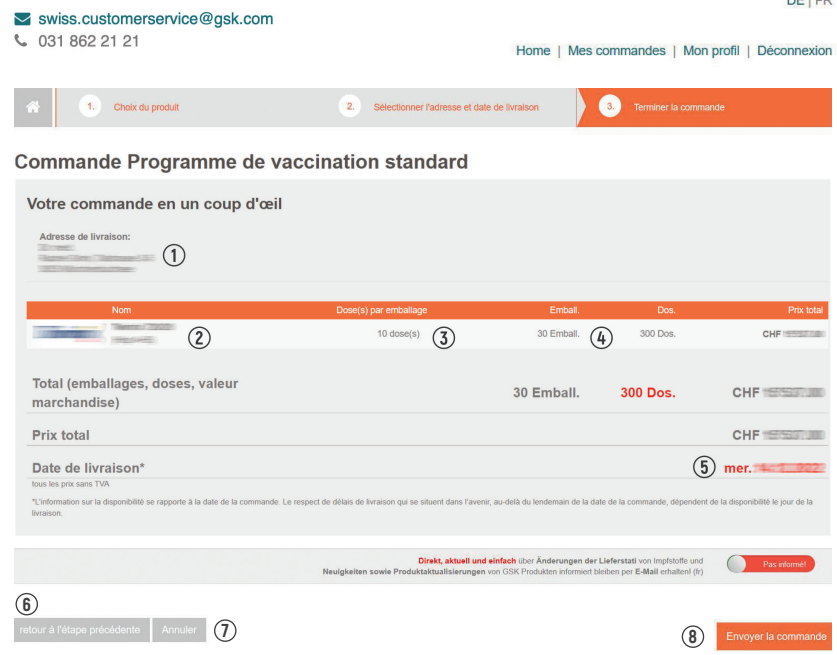

#### DE LER

- **1** Vérifier l'adresse de livraison.
- **2** Vérifier l'article.
- **3** Vérifier la taille de l'emballage.
- **4** Vérifier le nombre d'emballages commandés.
- **5** Vérifier la date de livraison > assurez-vous que votre cabinet soit ouvert ce jour-là.
- **6** Modifier/ adapter la commande.
- **7** Annuler la commande.
- **8** Confirmer la commande.

### **Remarques**

**Après l'étape 8 « Confirmer la commande », vous recevrez toujours une confirmation de commande par courriel.**

← Lors de l'activation, vous recevrez toutes les mises à jour du statut de la livraison par courriel.

## **Modalités de livraison**

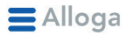

Solutions logistiques Service clientèle A propos d'Alloga

Carrière Downloads

## **Downloads**

- Organigramme Alloga SA  $\overline{\vee}$
- ∨ Conditions Générales
- $\vee$  Informations de Base pour une offre (en anglais)

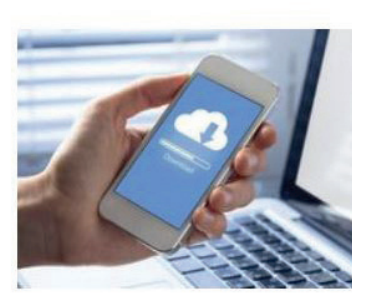

GlaxoSmithKline AG vous offre la possibilité d'acheter de manière contractuelle des articles sur gskvaccinesdirect.ch. GlaxoSmithKline AG a chargé son partenaire logistique Alloga AG de livrer les articles commandés. Les conditions générales de vente d'Alloga AG s'appliquent à toutes les livraisons ainsi qu'à l'achat et au paiement.

## **https://www.alloga.ch/fr/downloads/downloads.php**

- La livraison de votre commande est effectuée par transport express et réfrigéré.
- Si vous avez des questions concernant votre livraison ou les conditions d'achat et de paiement, veuillez vous adresser directement à Alloga AG: **www.alloga.ch**
- Vous pouvez également vous informer sur l'état actuel de nos vaccins:

**https://www.gsksupply.ch/**

## **Déclaration d'effets indésirables d'un médicament**

#### $\blacktriangleright$  swiss.customerservice@qsk.com

L 031 862 21 21

**DEIFR** 

#### Home | Mes commandes | Mon profil | Déconnexion

#### **Mes vaccins GSK**

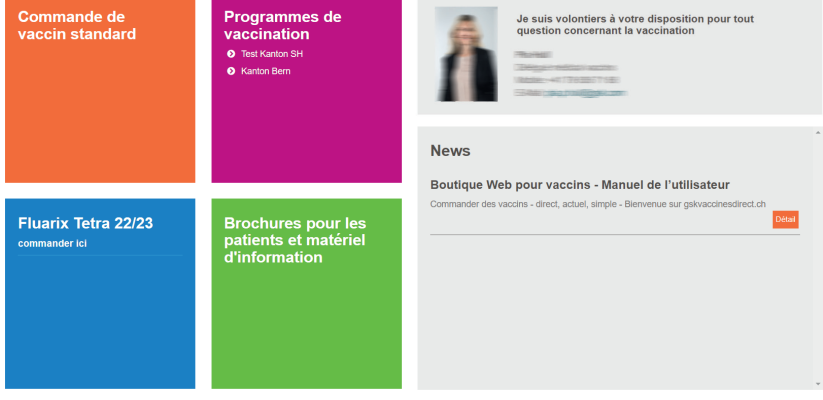

Déclaration sur la protection des données / conditions d'utilisation

Conditions générales

Déclaration d'un effet indésirable d'un médicament (EIM)

Nos informations ne remplacent pas une visite chez le médecin. @ 2015 GlaxoSmithKline AG - tous droits réservés - No medical clearing required - see PM-CH-VX-WCNT-200002 GlaxoSmithKline AG Talstrasse 3, 3053 Münchenbuchsee Veuillez signaler les effets indésirables d'un médicament dans les 24 heures à **pv.swiss@gsk.com** ou cliquez sur « Déclaration d'un effet indésirable d'un médicament ». Une nouvelle fenêtre s'ouvrira en quelques secondes.

## **Déclaration d'effets indésirables d'un médicament**

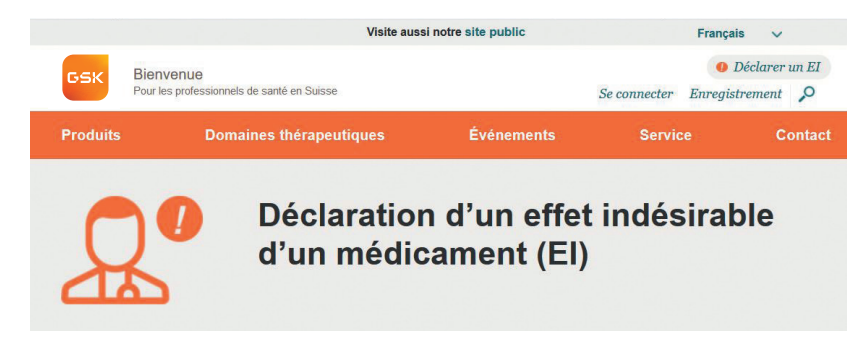

GSK surveille la sécurité de ses médicaments de manière routinière. Cela comprend aussi bien le contrôle des données relatives à la sécurité issues d'études cliniques que l'enregistrement et l'analyse des rapports sur d'éventuels effets indésirables survenus avec nos médicaments disponibles sur le marché. Ces informations contribuent à la surveillance continue de la sécurité de nos produits

- Patients: Au cas où il se produirait chez vous un effet indésirable dû à l'un de nos médicaments, nous vous prions d'en faire part à votre médecin traitant. Vous avez aussi la possibilité de l'annoncer à l'autorité suisse compétente (Swissmedic, ca. www.swissmedic, ch). Par ailleurs, vous pouvez aussi nous contacter directement au suiet d'un effet indésirable de médicament à l'adresse e-mail py.swiss@ask.com ou au numéro de téléphone 031 862 21 11. Nous traiterons alors votre annonce sans délai et conformément aux directives légales

- Health Care Professionals: Si yous deviez observer chez un patient un effet indésirable dû à l'un de nos médicaments, nous yous prions de le signaler à l'autorité suisse compétente (Swissmedic, P. www.swissmedic.ch). Par ailleurs, vous pouvez aussi nous contacter directement à l'adresse e-mail pv.swiss@gsk.com ou au numéro de téléphone 031 862 21 11. Nous traiterons alors votre annonce sans délai et conformément aux directives légales.

En envoyant un e-mail à l'adresse pv.swiss@gsk.com, vous acceptez que GSK Suisse utilise les données communiquées aux fins suivantes

· prendre contact avec vous pour obtenir de plus amples informations sur les éventuels effets indésirables constatés

• transmettre de manière anonyme les données à Swissmedic conformément aux prescriptions légales

Merci d'avoir pris le temps de nous signaler l'effet indésirable du médicament. Nous prendrons contact avec vous le plus vite possible.

Pour savoir comment GSK utilise vos données personnelles, veuillez **[lire la suite]** 

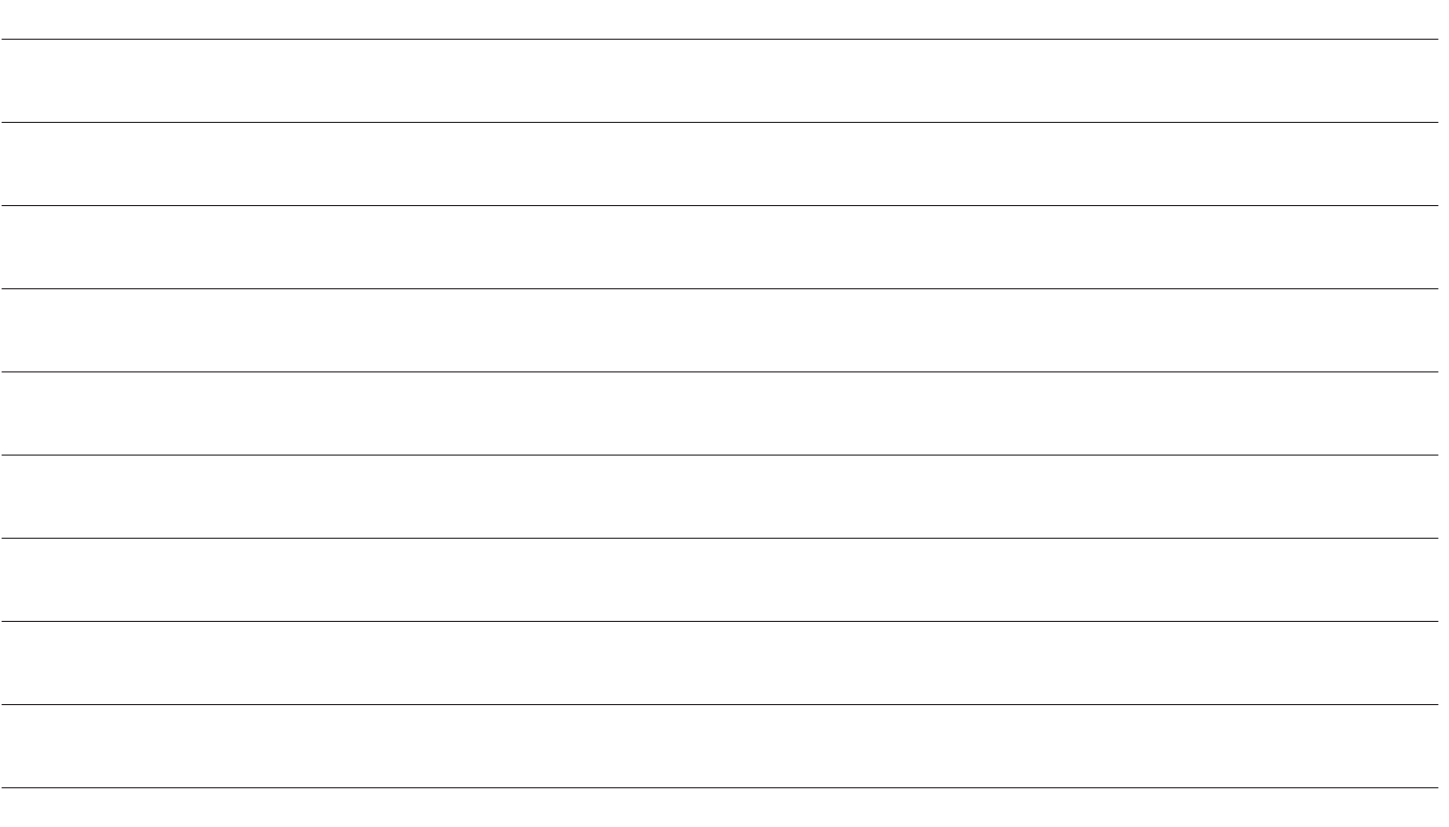

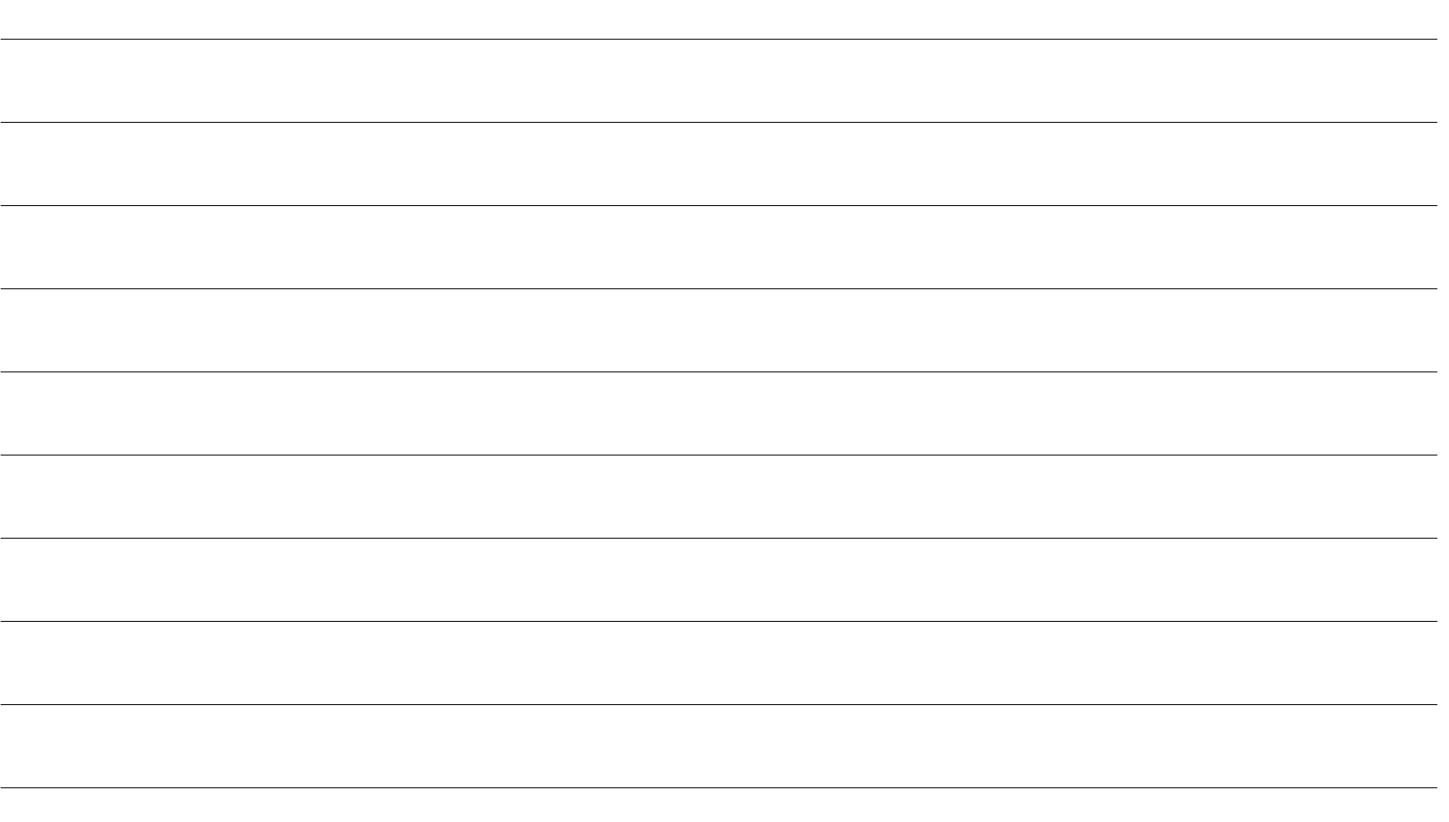

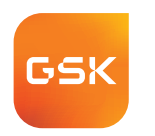

# **gskvaccinesdirect.ch direct, actuel, simple**

Avez-vous des questions? Vous souhaitez faire un commentaire positif ou avez une suggestion pour gskvaccinesdirect.ch? Nous nous réjouissons d'avoir de vos nouvelles.

Votre interlocuteur/interlocutrice régional/e est également à votre disposition pour répondre à vos questions et suggestions.

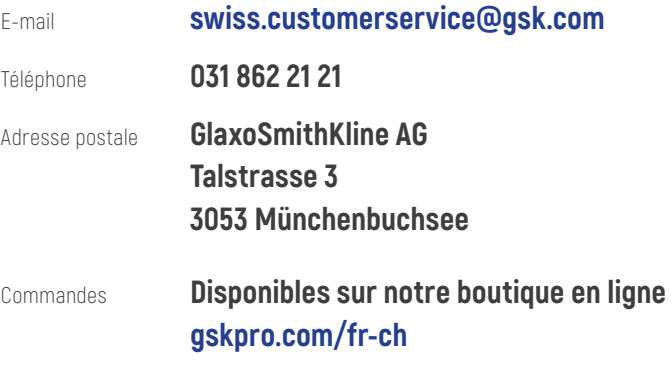

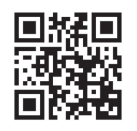

Trademarks are owned by or licensed to the GSK group of companies. ©2023 GSK group of companies or its licensor.

PM-CH-VX-LBND-230002-01/2023